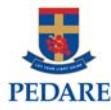

1. Open the "Welcome to SEQTA Engage!" email and click on "Set up your account now" link.

2. Once the SEQTA Engage web site loads you will be asked for point Username which

SEQTA EngagParent Account Setup

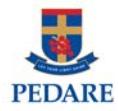

3. You will see the maihomepage load

SEQTA Mobile App

The SEQTA Apfor your mobile deviceprovid o r T w 2  $\pm$  0 . The SEQTA Apfor your mobile deviceprovid